TEAMS es una herramienta de Microsoft a la que pueden acceder a través del portal de educación [www.educa.jcyl.es](http://www.educa.jcyl.es/) y también descargarse la app. Nuestra recomendación es que todos descarguen la aplicación en su móvil, ordenador o tableta.

## **CÓMO USAR LA PLATAFORMA TEAMS**

Vamos a daros unas pequeñas pautas para ayudaros a entrar en la plataforma TEAMS de OFFICE 365. Una plataforma que utilizaremos como medio de comunicación.

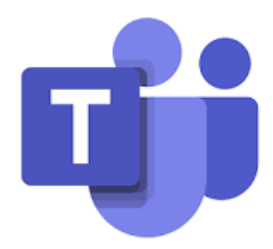

Para ello vais a necesitar tener a mano el correo de educa.jcyl.es que os han proporcionado las maestras y maestros.

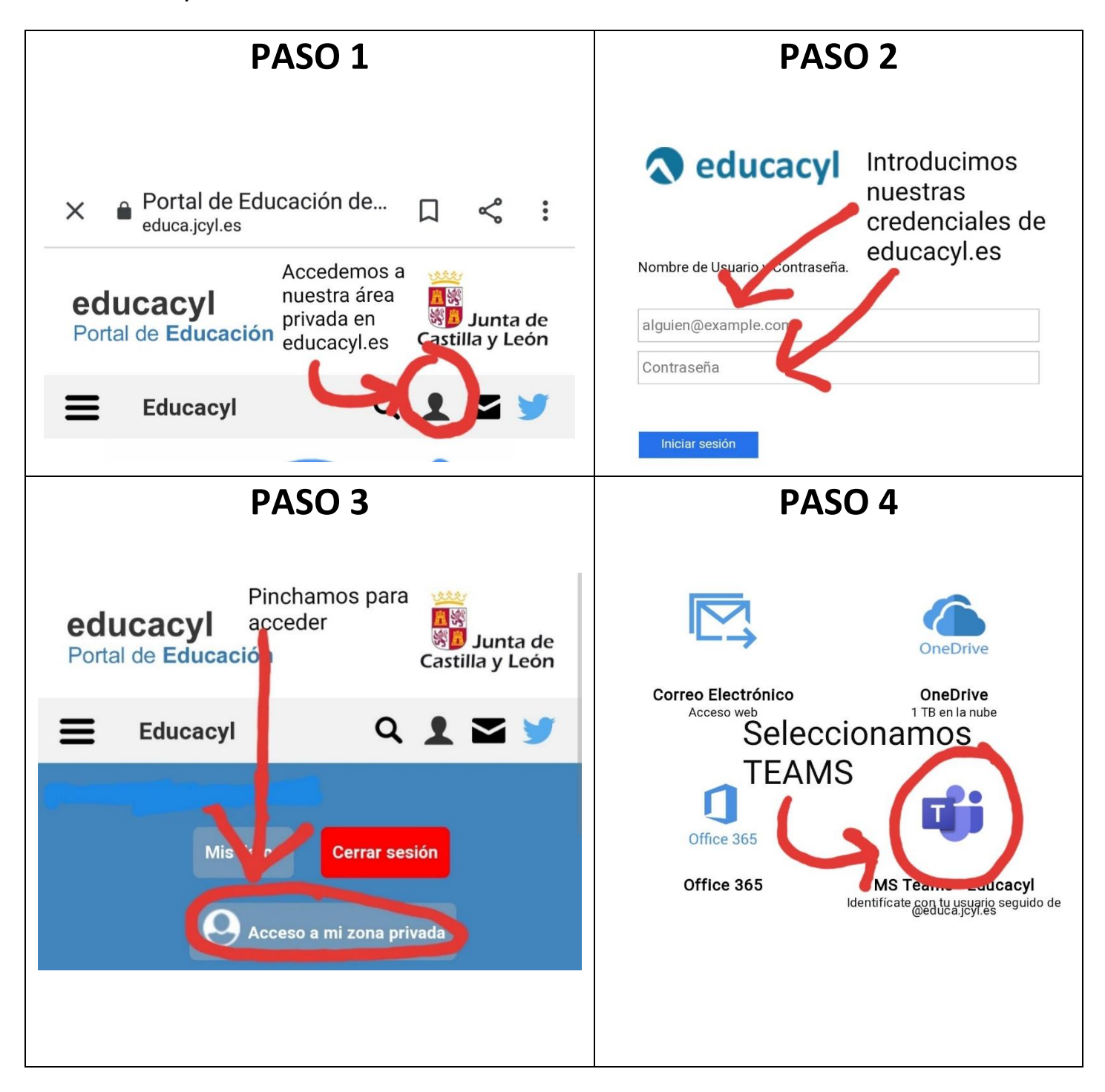

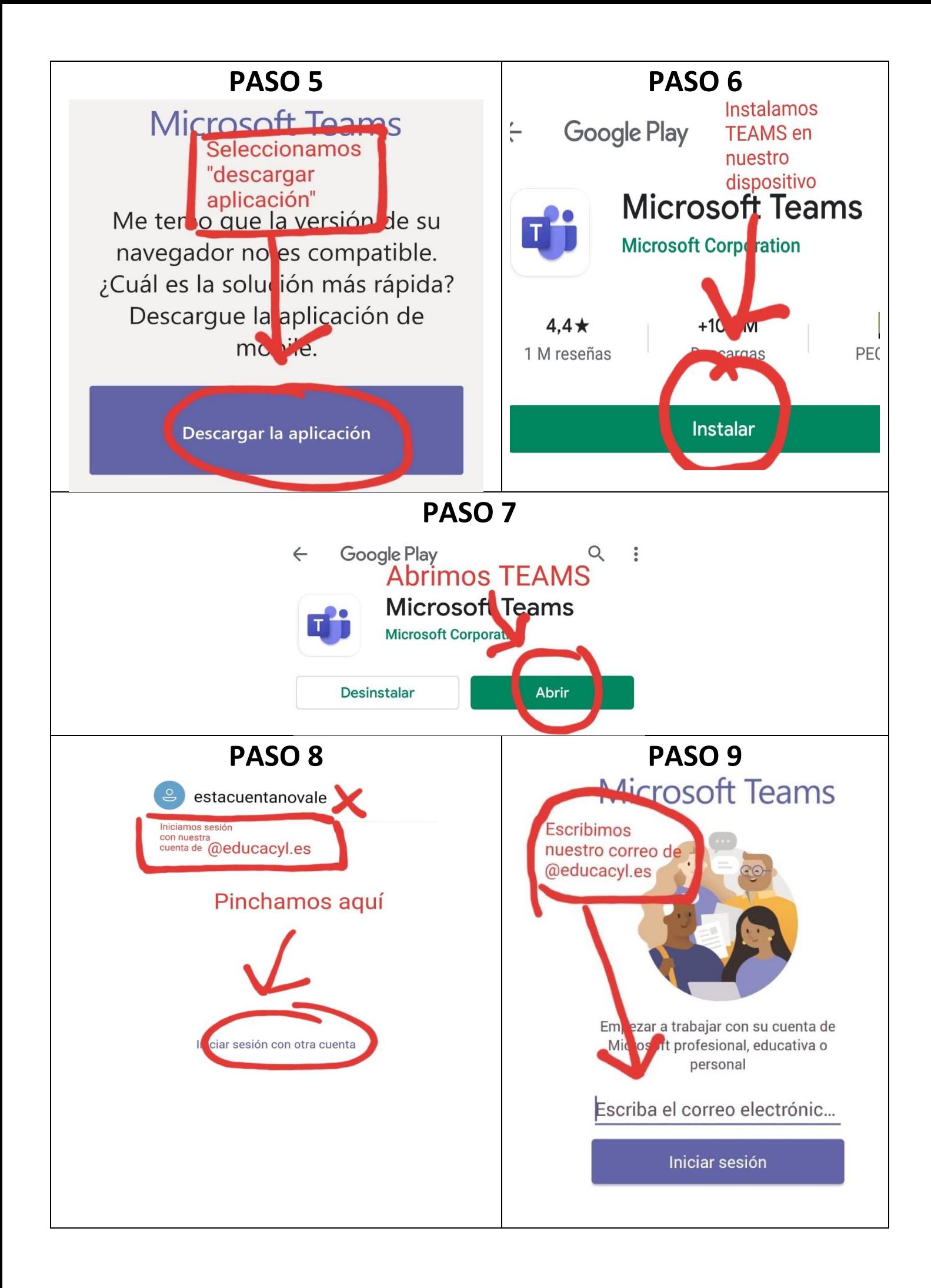